Контроллер КСА-02 Методика поверки H6KF.466543.003 P31

Настоящая методика распространяется на контроллер КСА-02 НБКГ.466543.003 ТУ, предназначенный для измерения и обработки сигналов, поступающих от датчиков и сигнализаторов, установленных на технологическом оборудовании, формирования команд и воздействий на объекты управления, а также для связи с системами вышестоящего уровня и устанавливает методику его первичной и периодических поверок.

Диапазоны измеряемых аналоговых непрерывных электрических сигналов тока от 0 до 20 мА и от 4 до 20 мА, напряжения от 0 до 5 В и от 1 до 5 В.

Пределы допускаемой основной приведенной погрешности измерения аналоговых непрерывных электрических сигналов  $\pm$  0,2 %.

Диапазоны измеряемых температур по сигналам термометров сопротивления с НСХ типа 50М от минус 50 до плюс 150 °С, с НСХ типа 100П от минус 50 до плюс 400 °С.

Пределы допускаемой основной приведенной погрешности измерения температуры по сигналам, поступающим от термометров сопротивления  $\pm$  0,2 %.

Диапазон воспроизведения выходного аналогового сигнала постоянного тока от 4 до 20 мА.

Пределы допускаемой основной приведенной погрешности воспроизведения выходного аналогового сигнала постоянного тока  $\pm$  0.1 %.

Межповерочный интервал – 2 года.

# **1** ОПЕРАЦИИ ПОВЕРКИ

**1.1** При проведении поверки должны быть выполнены следующие операции:

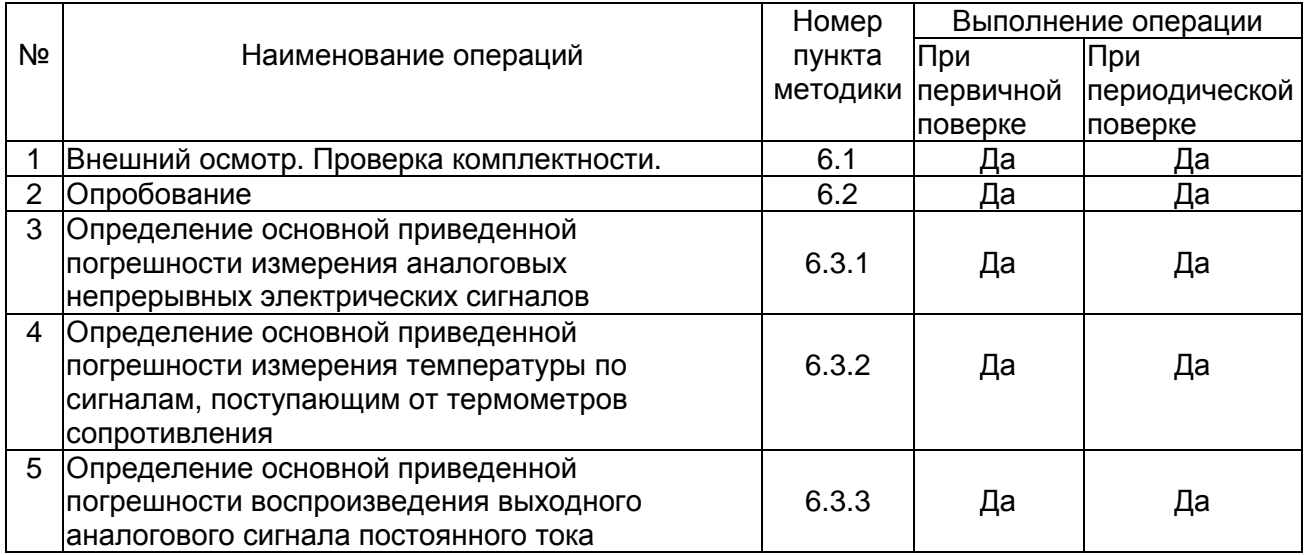

# **2** СРЕДСТВА ПОВЕРКИ

### **2.1** Применяемые для поверки средства измерений и оборудование приведены в таблице.

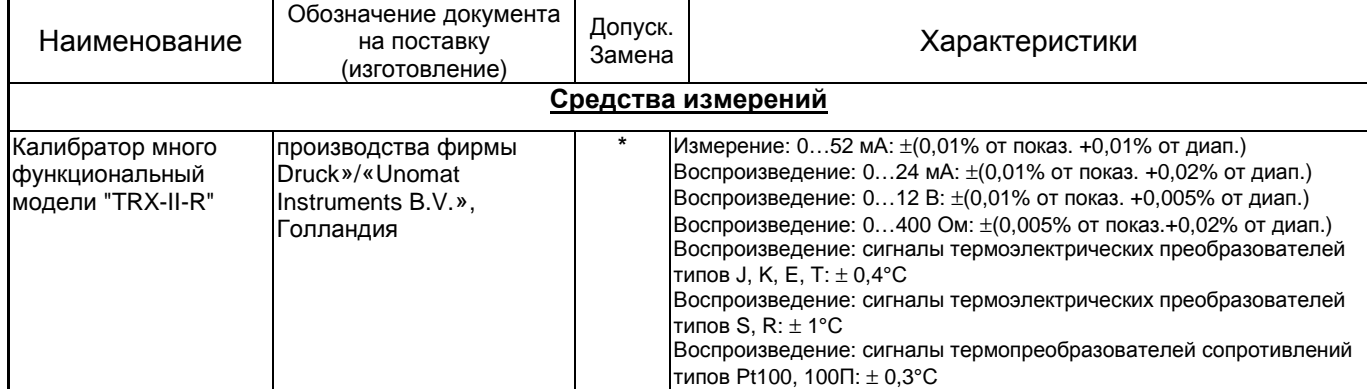

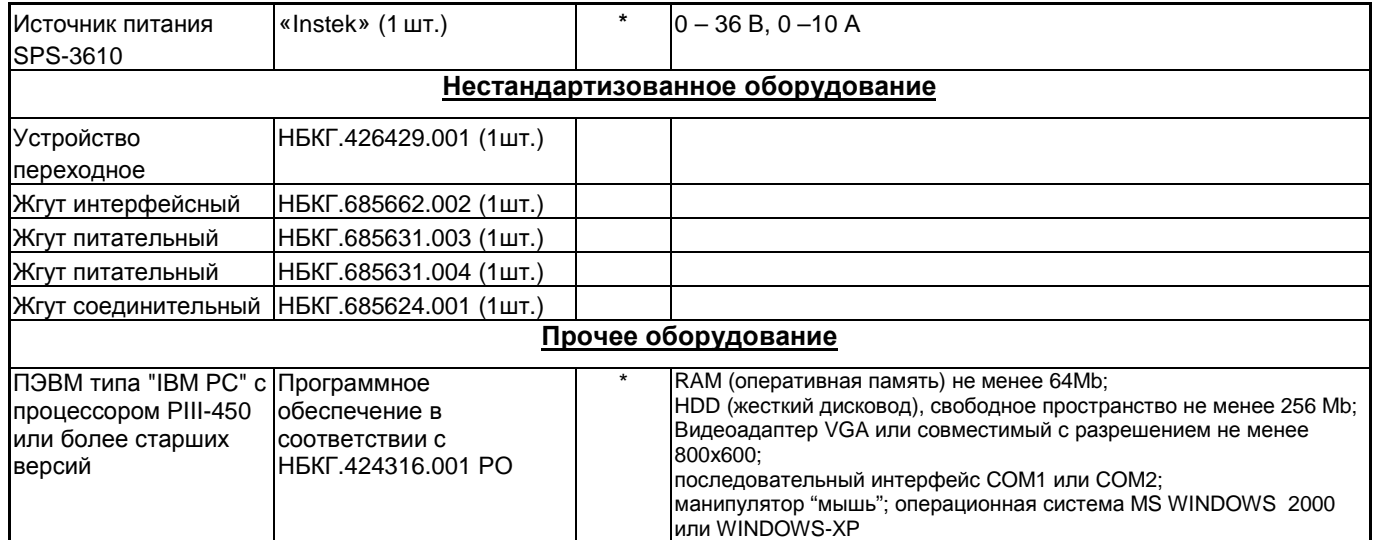

2.2 Применяемые для поверки средства измерений должны иметь действующие свидетельства о поверке.

2.3 Допускается применение других средств измерений, обеспечивающих измерение параметров с требуемой точностью.

# 3 ТРЕБОВАНИЯ К КВАЛИФИКАЦИИ ПОВЕРИТЕЛЕЙ

К проведению измерений по поверке допускаются лица:

- аттестованные в качестве поверителей средств измерений электрических величин в соответствии с ПР 50.2.012;

- изучившие руководство по эксплуатации на контроллер КСА-02 НБКГ.466543.003 РЭ;

- обученные в соответствии с ССБТ по ГОСТ 12.0.004-79 и имеющие квалификационную группу не ниже 3, согласно "Правилам технической эксплуатации электроустановок потребителей", утвержденным Госэнергонадзором от 21.12.1984г.

# 4 ТРЕБОВАНИЯ БЕЗОПАСНОСТИ

К работе допускаются лица, изучившие раздел "Требования безопасности" эксплуатационной документации на поверяемый контроллер КСА-02, инструкции по эксплуатации средств измерений, применяемых при поверке, а также прошедшие местный инструктаж по безопасности труда.

Эксплуатация технологического оборудования при поверке контроллеров проводится в соответствии с "Правилами технической эксплуатации электроустановок потребителем и правилами техники безопасности при эксплуатации установок потребителем".

Источником электроопасности при работе с контроллером КСА-02 и технологическим оборудованием являются цепи сетевого напряжения 220 В.

Операции по сборке-разборке схемы поверки должны проводиться при отключенном сетевом питании электрооборудования.

Для защитного заземления технологического оборудования и измерительной аппаратуры болты и клеммы, возле которых имеются знаки заземления, необходимо присоединить к контуру заземления, имеющемуся в помещении.

#### **5** УСЛОВИЯ ПОВЕРКИ И ПОДГОТОВКА К НЕЙ

**5.1** При проведении поверки должны быть соблюдены следующие условия:

- температура окружающего воздуха,  $^0\text{C}$  20 ± 5;
- атмосферное давление, кПа от 84 до 106.7;
- относительная влажность воздуха, % от 30 до 80;
- напряжение питания переменного тока, В от 187 до 242;
- частота переменного тока, Гц  $50 \pm 1$ .
- вибрация, тряска, удары и магнитные поля, кроме земного, должны отсутствовать.

**5.2** Если контроллер находился в отличающихся от нормальных условиях, то до проведения поверки он должен быть выдержан в нормальных условиях не менее 2ч. При необходимости допускается проводить ранее этого срока осмотр внешнего вида.

**5.3** ПЭВМ, используемая при поверке контроллера КСА-02, и установленное на ней программное обеспечение должны удовлетворять требованиям, изложенным в руководстве оператора НБКГ.466543.003 РО.

**5.4** Поверку модулей контроллера КСА-02 допускается выполнять в любой последовательности вне зависимости от позиции их установки.

#### **6** ПРОВЕДЕНИЕ ПОВЕРКИ

#### **6.1** Внешний осмотр

При проведении внешнего осмотра должно быть установлено:

- наличие эксплуатационной документации (руководства по эксплуатации контроллера НБКГ.466543.003 РЭ, руководства оператора НБКГ.466543.003 РО, формуляра на контроллер НБКГ.466543.003 ФО);

- соответствие действительной комплектности контроллера комплектности, приведенной в формуляре на поверяемый контроллер НБКГ.466543.003 ФО;

- отсутствие механических повреждений;

# **6.2** Опробование

Соберите схему поверки, приведенную на рис. 1 настоящей методики поверки. Модуль питания CT 1CPS 220 из состава контроллера КСА-02 подключить к сети переменного тока 220 В жгутом НБКГ.685621.035 (если контроллер КСА-02 укомплектован модулем питания CT 1CPS 024, подключить его жгутом НБКГ.685631.003 к источнику постоянного тока БП1, на выходе которого необходимо установить напряжение 24 В). Включить питание контроллера КСА-02 установкой тумблера «+5В» на модуле CT 1CPS 220 (CT 1CPS 024) в положение «Вкл.» и выдержать его во включенном состоянии не менее 30 минут. Включить и прогреть эталонные СИ и ПЭВМ в соответствии с их эксплуатационной документацией.

В соответствии с руководством оператора НБКГ.466543.003 РО загрузите сервисную программу контроллера KCA-02 и установите конфигурацию плат, соответствующую фактическому составу и расположению модулей поверяемого контроллера КСА-02.

Результаты опробования считают положительными, если связь контроллера КСА-02 с ПЭВМ происходит без ошибок. При положительных результатах опробования приступите к определению метрологических характеристик контроллера КСА-02.

#### **6.3** Определение метрологических характеристик

Основные метрологические характеристики определяются при наличии в поверяемом контроллере модулей соответствующих типов.

Определение погрешностей проводится по всем измерительным входам и выходам всех модулей соответствующих типов по ниже приведенным методикам.

#### **6.3.1** Определение основной приведенной погрешности измерения аналоговых непрерывных электрических сигналов

**6.3.1.1** Соединить разъем для внешних подключений «Х1», расположенному на передней панели поверяемого модуля CT 1ACI 08, и сигнальный разъем переходного устройства НБКГ.426429.001 жгутом НБКГ.685624.001 в соответствии с маркировкой на жгуте.

**6.3.1.2** В меню «Управление» сервисной программы контроллера KCA-02 произвести выбор пункта «Конфигурация плат ввода/вывода». В открывшемся окне «Конфигурация плат ввода/вывода» нажать на кнопку «Настройка», расположенную напротив номера позиции, в которой установлен поверяемый модуль CT 1ACI 08 и в открывшемся окне «Плата CT 1ACI 08» в соответствии с руководством оператора НБКГ.466543.003 РО произвести настройку модуля CT 1ACI 08:

в области «Диапазон измерения» выбрать диапазон, соответствующий назначению поверяемого модуля, например: «4 – 20 мА»;

в области «Нижняя граница» выбрать «нижний предел измерения».

После настройки нажать на кнопку «Записать», а затем «Закрыть».

**6.3.1.3** В меню «Тесты» произвести выбор пункта «Тесты плат». В отрывшемся окне «Выбор платы» в соответствии с руководством оператора НБКГ.466543.003 РО произвести выбор модуля CT 1AСI 08, установленного в поверяемой позиции.

**6.3.1.4** В соответствии с руководством по эксплуатации многофункционального калибратора подготовить его для работы в режиме имитации датчика с токовым выходом, включаемым по двухпроводной схеме.

**6.3.1.5** В соответствии со схемой внешних подключений к контактам разъема модуля, приведенной в приложении 1 руководства по эксплуатации НБКГ.466543.003 РЭ, соединить поверяемый вход измерения с выходными клеммами тока калибратора.

**6.3.1.6** Последовательно подать на поверяемый вход измерения не менее пяти значений тока, равномерно распределенных по диапазону измерения тока поверяемого модуля, включая начальное и конечное значения диапазона измерения.

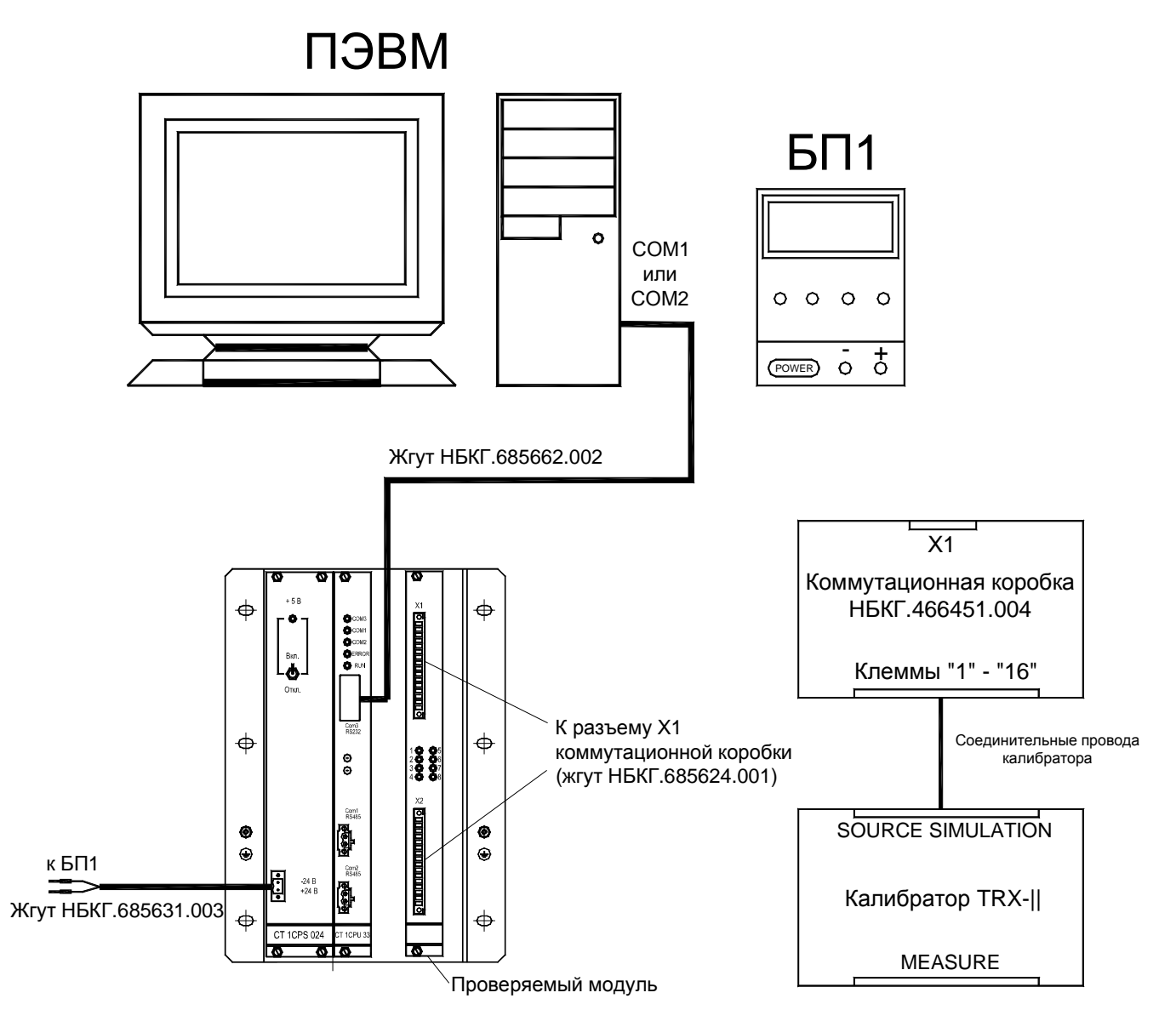

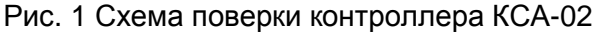

**6.3.1.7** При проведении измерений необходимо следить за состоянием индикатора «Инструментальная ошибка», расположенного напротив поверяемого входа в окне теста модуля CT 1AСI 08. Зеленый цвет индикатора показывает, что значение измеренного тока находится в заданном диапазоне измерений, а цепи подключения датчика (калибратора) исправны.

6.3.1.8 Для каждого значения установленного тока произвести отсчет результатов измерения тока.

6.3.1.9 Рассчитать основную приведенную погрешность по формуле:

$$
\gamma = \frac{I_{u3M.} - I_{3a0}}{I_{\text{MARC.}} - I_{\text{Muth.}}}
$$
 100%,

где:

У - основная приведенная погрешность измерения;

 $I_{u3M}$  - измеренное значение тока, мА;

 $I$ зад - заданное значение тока, соответствующее установленному на выходе калибратора значению тока, мА;

 $I_{\textit{MAKC}}$  - верхний предел измерения тока поверяемого модуля, мА;

*Імин* - нижний предел измерения тока поверяемого модуля, мА.

Например, для диапазона измерения модуля «4 - 20 мА» величины  $I_{\text{MAKC}}$ ,  $I_{\text{MUH}}$ примут следующие значения  $I_{\text{MAKC}}$  = 20 мА;  $I_{\text{MUH}}$  = 4 мА.

6.3.1.10 Основная приведенная погрешность измерения тока должна быть не более  $\pm$  0.2 %.

6.3.1.11 Выполнить операции по пп. 6.3.1.5 - 6.3.1.10 для определения основной приведенной погрешности каждого из входов поверяемого модуля.

6.3.1.12 Выйти в основное меню тестового программного обеспечения.

6.3.1.13 Отстыковать от разъема для внешних подключений проверяемого модуля сигнальный разъем переходного устройства.

6.3.1.14 Выполнить операции по пп. 6.3.1.1 - 6.3.1.13 для определения основной приведенной погрешности каждого модуля СТ 1ACI 08 из состава поверяемого контроллера КСА-02.

6.3.1.15 Аналогично пп. 6.3.1.1 - 6.3.1.14 выполнить определение основной приведенной погрешности каждого модуля СТ 2ACI 08 из состава поверяемого контроллера КСА-02. Основная приведенная погрешность измерения должна быть не более  $\pm$  0,2 %. При определении основной приведенной погрешности измерения тока модулем СТ 2ACI 08 в соответствии с руководством по эксплуатации многофункционального калибратора подготовить его для работы в режиме имитации датчика с токовым выходом, включаемым по четырехпроводной схеме. Расчет основной приведенной погрешности измерения тока произвести по той же формуле, что и для модуля СТ 1АСІ 08. При определении основной приведенной погрешности измерения напряжения модулем СТ 2ACI 08 в соответствии с руководством по эксплуатации многофункционального калибратора подготовить его для работы в режиме имитации датчика с выходом напряжения. Расчет основной приведенной погрешности измерения напряжения произвести по формуле:

$$
\gamma = \frac{U_{u3M.} - U_{3a\partial.}}{U_{\text{MARC.}} - U_{\text{Muth.}}}
$$
 **•** 100%,

где:

У - основная приведенная погрешность измерения;

 $U_{u3M}$  - измеренное значение напряжения, В;

 $U$ зад - заданное значение напряжения, соответствующее установленному на выходе калибратора значению напряжения, В;

 $U_{\text{MAKC}}$  - верхний предел измерения напряжения поверяемого модуля, В;

 $U_{M \mathcal{U} H}$  - нижний предел измерения напряжения поверяемого модуля, В.

Например, для диапазона измерения модуля «1 - 5 В» величины  $U_{\text{MARC}}$ ,  $U_{\text{Muh}}$ примут следующие значения  $U_{\text{MAKC}}$  = 5 В;  $U_{\text{MUH}}$  = 1 В.

6.3.1.16 Выключить питание контроллера КСА-02 установкой тумблера «+5В» на модуле СТ 1CPS 220 (СТ 1CPS 024) в положение «Выкл.».

# 6.3.2 Определение основной приведенной погрешности измерения температуры по сигналам, поступающим от термометров сопротивления

6.3.2.1 Соединить разъем для внешних подключений «Х1», расположенному на передней панели поверяемого модуля CT 1ARI 08, и сигнальный разъем переходного устройства НБКГ.426429.001 жгутом НБКГ.685624.001 в соответствии с маркировкой на жгуте.

**6.3.2.2** В меню «Управление» сервисной программы контроллера KCA-02 произвести выбор пункта «Конфигурация плат ввода/вывода». В открывшемся окне «Конфигурация плат ввода/вывода» нажать на кнопку «Настройка», расположенную напротив номера позиции, в которой установлен поверяемый модуль CT 1ARI 08. В открывшемся окне «Плата CT 1ARI 08» в соответствии с руководством оператора НБКГ.466543.003 РО прочитать настройку модуля CT 1ARI 08, записанную в модуль на этапе изготовления (эксплуатации) в соответствии с назначением проверяемого модуля, например: тип НСХ "50М" и  $W_{100} = 1,428$ . После считывания настройки нажать на кнопку «Закрыть».

**6.3.2.3** Нажать на кнопку «Закрыть» в окне «Конфигурация плат ввода/вывода».

**6.3.2.4** В меню «Тесты» произвести выбор пункта «Тесты плат». В отрывшемся окне «Выбор платы» в соответствии с руководством оператора НБКГ.466543.003 РО произвести выбор модуля CT 1ARI 08, установленного в проверяемой позиции.

**6.3.2.5** В соответствии с руководством по эксплуатации многофункционального калибратора подготовить его для работы в режиме имитации термометров сопротивления с НСХ, соответствующей настройкам поверяемого модуля CT 1ARI 08.

**6.3.2.6** В соответствии со схемой внешних подключений к контактам разъема модуля, приведенной в приложении 1 руководства по эксплуатации НБКГ.466543.003 РЭ, соединить проверяемый вход измерения температуры с выходными клеммами сопротивления калибратора по трехпроводной схеме.

**6.3.2.7** Последовательно подать на проверяемый вход измерения температуры не менее пяти значений температуры, равномерно распределенных по диапазону измерения температуры поверяемого модуля, включая начальное и конечное значения диапазона измерения.

**6.3.2.8** При проведении измерений необходимо следить за состоянием индикатора «Инструментальная ошибка», расположенного напротив поверяемого входа в окне теста модуля CT 1ARI 08. Зеленый цвет индикатора показывает, что значение измеренной температуры находится в заданном диапазоне измерений, а цепи подключения датчика (калибратора) исправны.

**6.3.2.9** Для каждого значения установленной температуры произвести отсчет результатов измерения температуры в поверяемом входе.

**6.3.2.10** Рассчитать основную приведенную погрешность по формуле:

$$
\gamma = \frac{T_{u3M.} - T_{3a0}}{T_{\text{MARC.}} - T_{\text{MUH.}}}
$$
 **•** 100%,

где:

γ - основная приведенная погрешность измерения;

 $T_{\text{max}}$  - измеренное значение температуры,  $^{\circ}C$ ;

Тзад.- заданное значение температуры, соответствующее установленному на выходе калибратора значению температуры, °С;

Тмакс. - верхний предел измерения температуры поверяемого модуля, °С;

Тмин. - нижний предел измерения температуры поверяемого модуля, °С;

Например, для модуля, измеряющего температуру по сигналам от термометров сопротивления с НСХ типа 50М величины *T*макс , *T*мин примут следующие значения:  $T_{\text{MAKC}} = 150 \text{ °C}$ :  $T_{\text{MUH}} = -50 \text{ °C}$ .

**6.3.2.11** Основная приведенная погрешность измерения температуры должна быть не более  $\pm$ 0,2 %.

**6.3.2.12** Выполнить операции по пп. 6.3.2.6 - 6.3.2.11 для определения основной приведенной погрешности каждого из входов измерения температуры поверяемого модуля.

**6.3.2.13** Выйти в основное меню тестового программного обеспечения.

**6.3.2.14** Отстыковать от разъема для внешних подключений проверяемого модуля сигнальный разъем переходного устройства.

**6.3.2.15** Выполнить операции по пп. 6.3.2.1 - 6.3.2.14 для определения основной приведенной погрешности каждого модуля CT 1ARI 08 из состава поверяемого контроллера КСА-02.

**6.3.2.16** Выключить питание контроллера КСА-02 установкой тумблера «+5В» на модуле CT 1CPS 220 (CT 1CPS 024) в положение «Выкл.».

#### **6.3.3** Определение основной абсолютной погрешности измерения температуры по сигналам**,** поступающим от термоэлектрических преобразователей

**6.3.3.1** Соединить разъем для внешних подключений «Х1», расположенному на передней панели проверяемого модуля СТ 1АTI 08, и сигнальный разъем переходного устройства НБКГ.426429.001 жгутом НБКГ.685624.001 в соответствии с маркировкой на жгуте.

**6.3.3.2** В меню «Управление» сервисной программы контроллера KCA-02 произвести выбор пункта «Конфигурация плат ввода/вывода». В открывшемся окне «Конфигурация плат ввода/вывода» нажать на кнопку «Настройка», расположенную напротив номера позиции, в которой установлен поверяемый модуль CT 1AТI 08. В открывшемся окне «Плата CT 1AТI 08» в соответствии с руководством оператора НБКГ.466543.003 РО прочитать настройку модуля CT 1AЕI 08, записанную в модуль на этапе изготовления (эксплуатации) в соответствии с назначением проверяемого модуля. После считывания настройки нажать на кнопку «Закрыть».

**6.3.3.3** Нажать на кнопку «Закрыть» в окне «Конфигурация плат ввода/вывода».

**6.3.3.4** В меню «Тесты» произвести выбор пункта «Тесты плат». В отрывшемся окне «Выбор платы» в соответствии с руководством оператора НБКГ.466543.003 РО произвести выбор модуля CT 1AЕI 08, установленного в проверяемой позиции.

**6.3.3.5** В соответствии с руководством по эксплуатации многофункционального калибратора подготовить его для работы в режиме имитации сопротивления.

**6.3.3.6** В соответствии со схемой внешних подключений к контактам разъема контроллера, приведенной в приложении 1, соединить проверяемый вход измерения температуры «холодного спая» с выходными клеммами сопротивления калибратора по трехпроводной схеме.

**6.3.3.7** Последовательно подать на проверяемый вход измерения температуры «холодного спая» не менее пяти значений сопротивления, соответствующих значениям температуры термопреобразователя сопротивления 50M с HCX  $W_{100}$ =1,428, равномерно распределенных по диапазону измерения температуры проверяемого контроллера, включая начальное и конечное значения диапазона измерения.

**6.3.3.8** При проведении измерений необходимо следить за состоянием индикатора «Инструментальная ошибка», расположенного напротив проверяемого входа в окне теста контроллера МКСА-06М. Зеленый цвет индикатора показывает, что значение измеренной температуры находится в заданном диапазоне измерений, а цепи подключения датчика (калибратора) исправны.

**6.3.3.9** Для каждого значения установленной температуры произвести отсчет результатов измерения температуры.

**6.3.3.10** Рассчитать основную абсолютную погрешность по формуле:

$$
\Delta = T_{u3M.} - T_{3d\partial.},
$$

где:

 $\Delta$  - основная абсолютная погрешность измерения:

 $T_{\mathcal{U}3\mathcal{M}}^{\phantom{\dag}}$ - измеренное значение температуры, °С;

 $T_{3d\partial}$ . заданное значение температуры, соответствующее установленному на выходе

калибратора значению сопротивления, °С;

**6.3.3.11** Основная абсолютная погрешность измерения температуры должна быть не более ±  $0.4 \text{ }^{\circ}C$ .

**6.3.3.12** Отсоединить калибратор от переходного устройства.

**6.3.3.13** Закоротить входы измерения температуры «холодного спая».

**6.3.3.14** В соответствии с руководством по эксплуатации многофункционального калибратора подготовить его для работы в режиме имитации термоэлектрических преобразователей с НСХ, соответствующей настройкам проверяемого модуля (температуру «холодного спая» установить равную нулю).

**6.3.3.15** В соответствии со схемой внешних подключений к контактам разъема модуля, приведенной в приложении 1, соединить проверяемый вход измерения температуры с выходными клеммами имитации термоэлектрических преобразователей калибратора.

**6.3.3.16** Последовательно подать на проверяемый вход измерения температуры не менее пяти значений температуры, равномерно распределенных по диапазону измерения температуры проверяемого контроллера, включая начальное и конечное значения диапазона измерения.

**6.3.3.17** При проведении измерений индикаторы «Инструментальная ошибка», расположенные напротив проверяемого входа в окне теста модуля, будут «гореть» красным цветом, сигнализируя неисправность входа измерения температуры «холодного спая». В этом

режиме модуль считает температуру «холодного спая» равную нулю.

**6.3.3.18** Для каждого значения установленной температуры произвести отсчет результатов измерения температуры.

**6.3.3.19** Рассчитать основную абсолютную погрешность по формуле:

$$
\Delta = T_{u3M.} - T_{3d\partial.},
$$

где:

 $\Delta$  - основная абсолютная погрешность измерения;

 $T_{\overline{\mathcal{U}3\mathcal{M}}}$ . измеренное значение температуры, °С;

 $T_{3d\partial}$ . заданное значение температуры, соответствующее установленному на выходе

калибратора значению температуры, °С;

**6.3.3.20** Основная абсолютная погрешность измерения температуры должна быть не более  $\pm$ 1.5 °C.

**6.3.3.21** Выполнить операции по пп. 6.3.3.15 - 6.3.3.19 для определения основной абсолютной погрешности каждого из входов измерения температуры проверяемого модуля.

**6.3.3.22** Выйти в основное меню тестового программного обеспечения.

**6.3.3.23** Отстыковать от разъема для внешних подключений проверяемого модуля сигнальный разъем переходного устройства.

**6.3.3.24** Выключить питание контроллера КСА-02 установкой тумблера «+5В» на модуле CT 1CPS 220 (CT 1CPS 024) в положение «Выкл.».

# **6.3.4** Определение основной приведенной погрешности воспроизведения выходного аналогового сигнала постоянного тока

**6.3.4.1** Соединить разъем для внешних подключений «Х1», расположенному на передней панели поверяемого модуля CT 1ACO 04, и сигнальный разъем переходного устройства НБКГ.426429.001 жгутом НБКГ.685624.001 в соответствии с маркировкой на жгуте.

**6.3.4.2** В меню «Тесты» произвести выбор пункта «Тесты плат». В отрывшемся окне «Выбор платы» в соответствии с руководством оператора НБКГ.466543.003 РО произвести выбор модуля CT 1ACO 04, установленного в проверяемой позиции.

**6.3.4.3** В соответствии с руководством по эксплуатации многофункционального калибратора подготовить его для работы в режиме измерения тока.

**6.3.4.4** В соответствии со схемой внешних подключений к контактам разъема модуля, приведенной в приложении 1 руководства по эксплуатации НБКГ.466543.003 РЭ, соединить проверяемый выход воспроизведения сигнала тока с входными клеммами измерения тока калибратора.

**6.3.4.5** В соответствии с руководством оператора НБКГ.466543.003 РО последовательно задать на проверяемом выходе воспроизведения сигнала тока не менее пяти значений тока, равномерно распределенных по диапазону воспроизведения сигнала тока, включая начальное и конечное значения диапазона воспроизведения.

**6.3.4.6** При проведении измерений необходимо следить за состоянием индикатора «Инструментальная ошибка», расположенного напротив номера проверяемого выхода в окне теста модуля CT 1ACO 04. Зеленый цвет индикатора показывает, что в процессе передачи данных к поверяемому модулю ошибок не произошло.

**6.3.4.7** Для каждого заданного значения сигнала тока по показаниям калибратора произвести отсчет результатов воспроизведения на выходе поверяемого выхода, в соответствии с руководством по эксплуатации на калибратор.

**6.3.4.8** Рассчитать основную приведенную погрешность по формуле:

$$
\gamma = \frac{I_{3d\partial.} - I_{u3M.}}{I_{MdKC.} - I_{MUH.}} \bullet 100\%,
$$

где:

γ - основная приведенная погрешность измерения;

 $I_{u3M}$  - измеренное калибратором значение тока, мА;

 $I$ зад - заданное для воспроизведения в п. 4.5.3.5 значение тока, мА;

*I*макс - верхний предел воспроизведения тока поверяемого модуля, мА;

 $I_{MUH}$  - нижний предел воспроизведения тока поверяемого модуля, мА.

**6.3.4.9** Основная приведенная погрешность воспроизведения постоянного тока должна быть не более ± 0,1 %.

**6.3.4.10** Выполнить операции по пп. 6.3.3.4 - 6.3.3.9 для определения основной приведенной погрешности воспроизведения постоянного тока каждого из выходов поверяемого модуля.

**6.3.4.11** Выйти в основное меню тестового программного обеспечения.

**6.3.4.12** Отстыковать от разъема для внешних подключений проверяемого модуля сигнальный разъем переходного устройства.

**6.3.4.13** Выполнить операции по пп. 6.3.3.1 - 6.3.3.12 для определения основной приведенной погрешности воспроизведения постоянного тока каждого модуля CT 1ACO 04 из состава поверяемого контроллера КСА-02.

**6.3.4.14** Выключить питание контроллера КСА-02 установкой тумблера «+5В» на модуле CT 1CPS 220 (CT 1CPS 024) в положение «Выкл.».

#### **7** ОФОРМЛЕНИЕ РЕЗУЛЬТАТОВ ПОВЕРКИ

**7.1** При проведении поверки контроллера КСА-02 составляется протокол, содержащий результаты измерений по каждому входу и выходу, а также выводы о соответствии каждой из определяемых характеристик требованиям технической документации.

**7.2** Положительные результаты поверки оформляются свидетельством о поверке по ПР 50.2.006 и контроллер признается годным к эксплуатации. В свидетельстве о поверке необходимо записать все серийные номера поверенных модулей.

**7.3** В случае отрицательного результата поверки оформляется извещение о непригодности к применению.